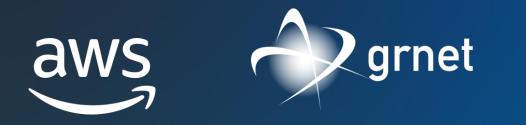

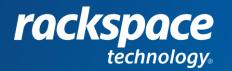

#### AWS RESEARCH ROADSHOW - 4 APRIL 2023

## Introduction to AWS Account Management Services

**AWS Education & Research Team** 

Nikiforos Botis - nbotis@amazon.com

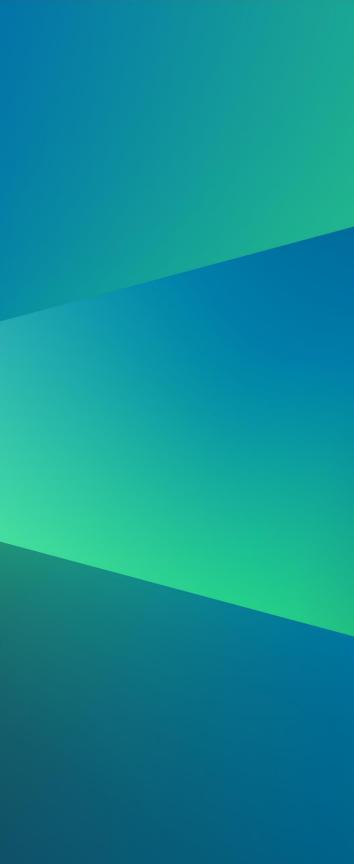

# 1. Why Multiple AWS Accounts?

© 2023, Amazon Web Services, Inc. or its Affiliates.

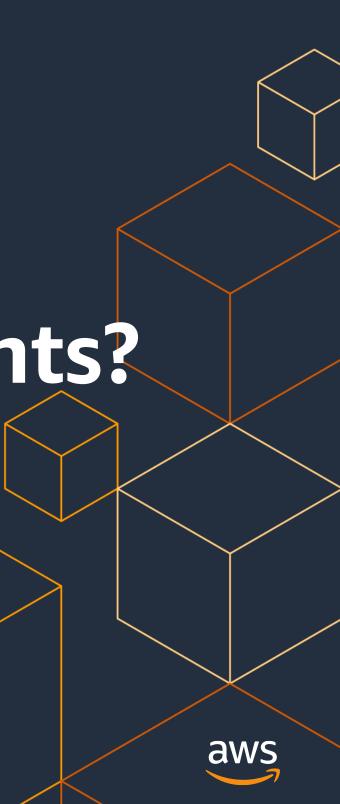

## What is an AWS Account?

### Each AWS Account:

- Is a resource container for AWS services
- Is an explicit security boundary
- Is a container for cost tracking and billing
- Is a mechanism to enforce limits and thresholds
  - e.g. Service Quotas and API thresholds
- Over time, customers will add more accounts to support more applications and services

| aws | AWS Cloud       |
|-----|-----------------|
|     |                 |
|     | <b>Solution</b> |
|     |                 |
|     | and             |

Account A

### Compute

## Networking & content delivery

#### Storage

### much more...

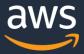

## How about separating resources with IAM or VPC within a single account?

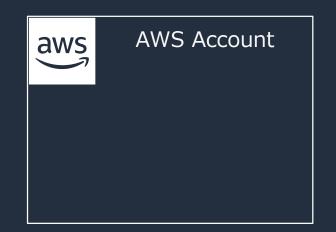

Gray boundaries

Hard to manage and track the resources

Ambiguous responsibilities between teams

### Everything

© 2023, Amazon Web Services, Inc. or its Affiliates.

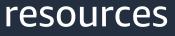

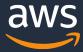

## Scaling to a multi-account model

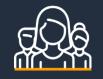

Many teams

Rapid innovation with resources provisioned quickly and exclusively for each team

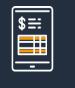

Billing

Simplify billing where resources used within an AWS account can be allocated to the business unit that is responsible for that account

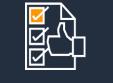

Business process

Organize AWS accounts to reflect business processes with different operational, regulatory, and budgetary requirements

Isolation & security

risk profiles

Tight security boundaries enforced by built-in isolation between accounts, and consolidation for workloads with similar

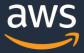

# AWS Organizations & AWS Control Tower

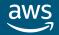

# 2. AWS Organizations

© 2023, Amazon Web Services, Inc. or its Affiliates.

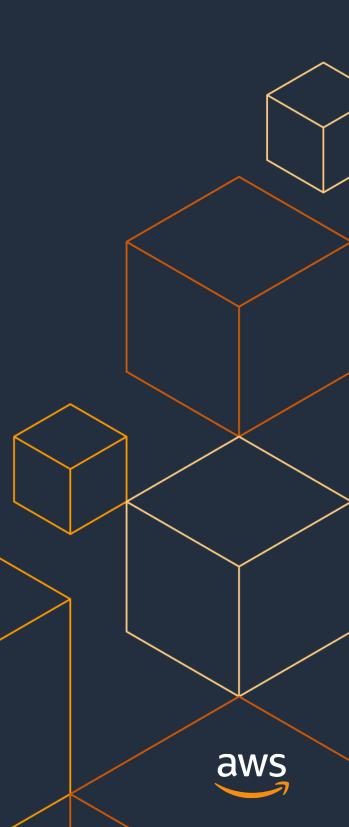

## **AWS Organizations**

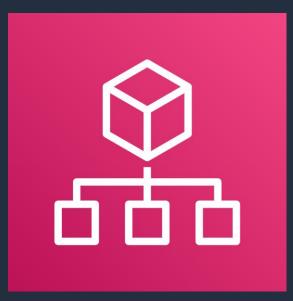

## **AWS Organizations**

Central governance and management across AWS accounts for a comprehensive multi-account **AWS** environment

### Overview

- Automates the creation and management of AWS accounts
  - > The Organizations console can create accounts
  - Consolidated billing can be enabled
  - Combined with AWS SSO to centrally manage identities
- Can enforce the policies across the AWS accounts for compliance (using Service Control Policies -SCPs)
  - > Manages the access privileges for multiple accounts without custom scripts
- Free of charge

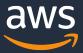

## **Components of AWS Organizations**

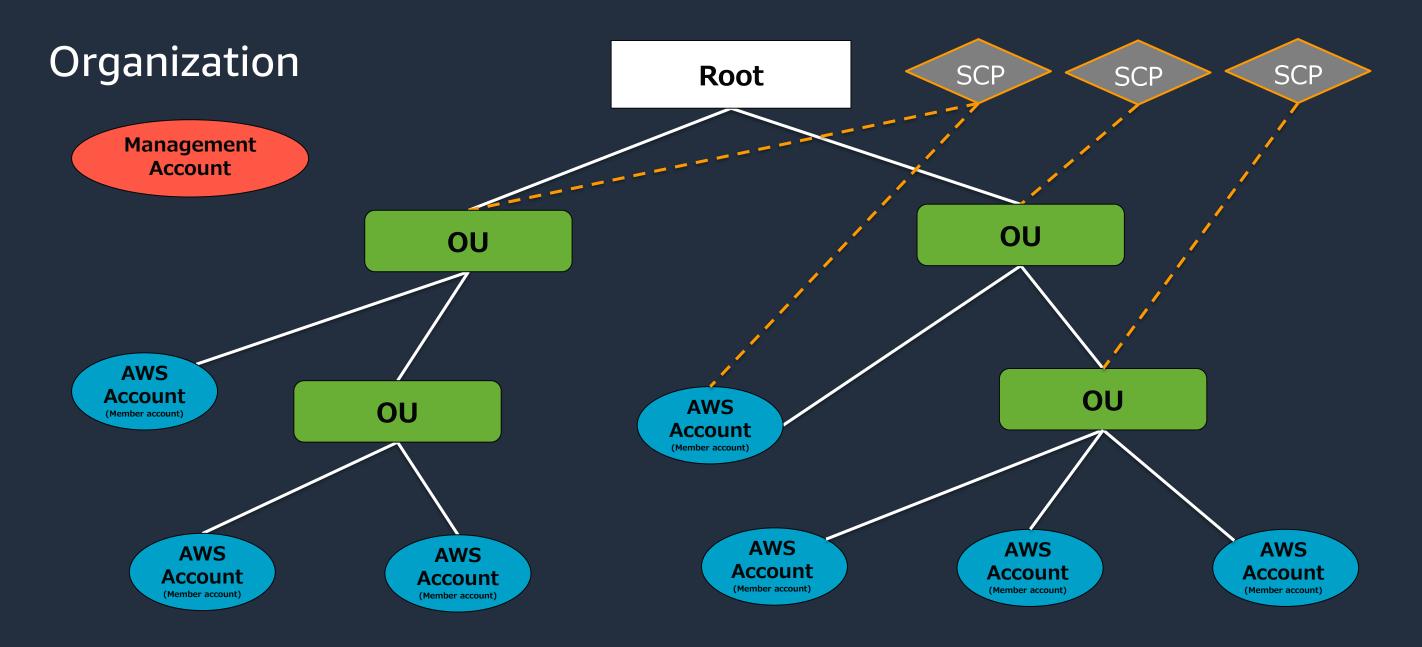

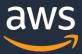

## Create a new organization

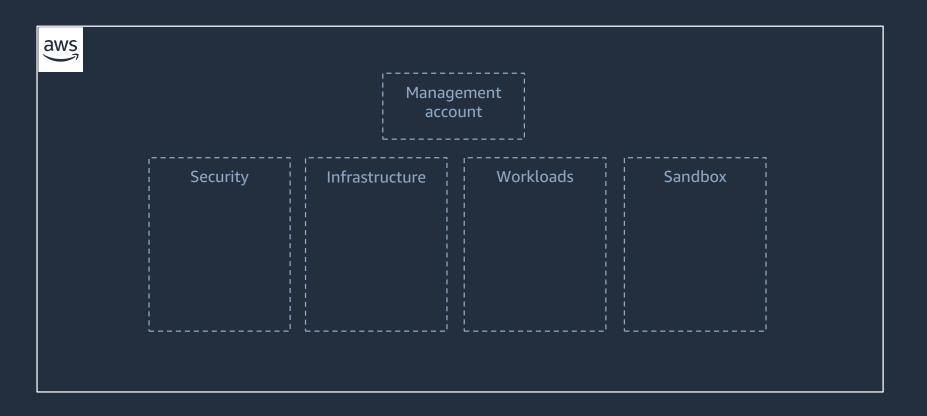

### Created a new organization with four OUs

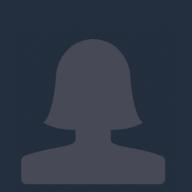

© 2023, Amazon Web Services, Inc. or its Affiliates.

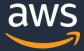

## Operate workloads in specific regions

| aws | F Region | Manage<br>accou | ment      |         | × |
|-----|----------|-----------------|-----------|---------|---|
|     | Security | Infrastructure  | Workloads | Sandbox |   |

Applied a region-based SCP to the organization

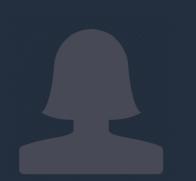

Future instances/workloads can only be deployed in approved regions

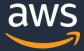

## Provide access and resources for developers

| aws | ř | Region   | Manag<br>acco  |           |         | <br>×<br>× |
|-----|---|----------|----------------|-----------|---------|------------|
|     |   | Security | Infrastructure | Workloads | Sandbox |            |
|     |   |          |                |           |         |            |

Enabled AWS Single Sign On (SSO) for access Created a Sandbox OU for test accounts Used Resource Access Management (RAM) to share subnets across accounts

Developers have access to resources and a space to build

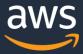

## Manage account access with AWS Single-Sign-On

- Uses AWS Organizations to retrieve your list and structure of accounts.
- Define permissions using standard syntax and tools.
- Definitions and policies automatically deployed and maintained in member accounts.
- Use the AWS SSO internal directory, AWS Managed Microsoft Active Directory, or SAML compliant IdP.

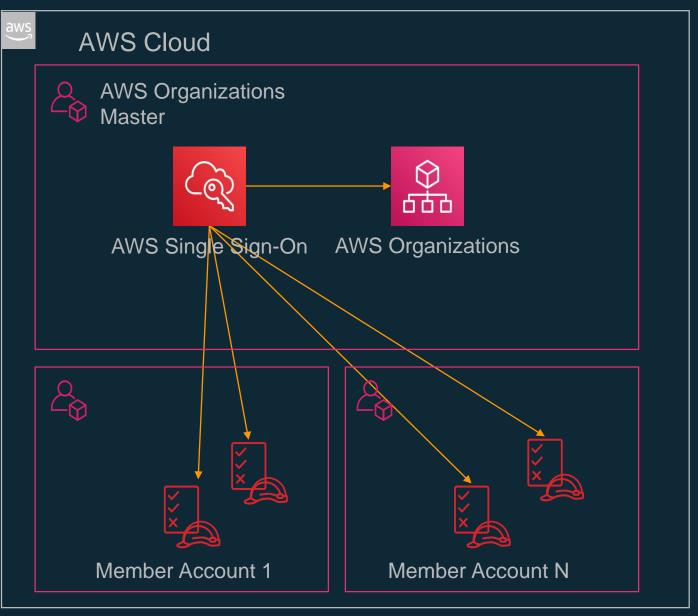

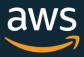

## Ensure all actions are logged for auditing

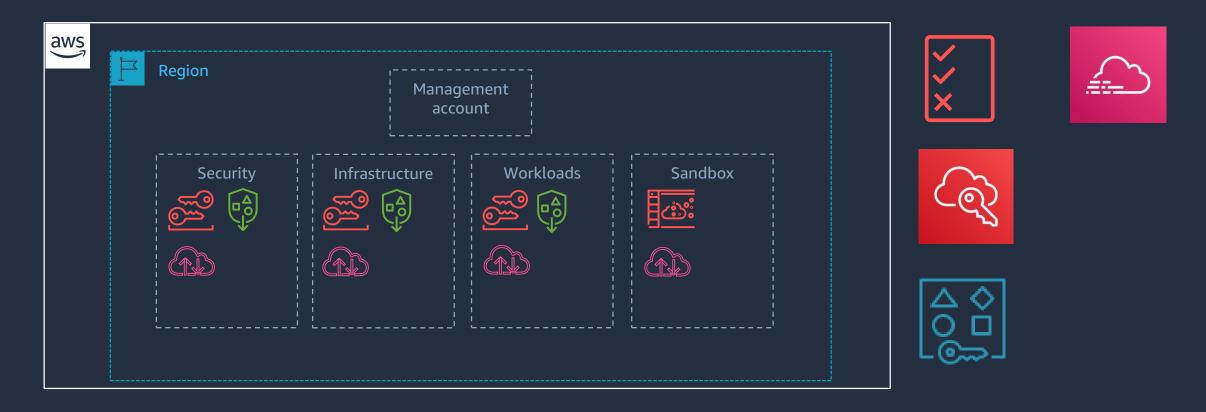

Enabled AWS CloudTrail to create a searchable log of all cloud activity from the organization

Logging (and log activity) cannot be turned off or modified by users

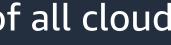

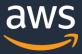

## You need a "Landing Zone"

- A configured, secure, scalable, multi-account (multiple resource containers) AWS environment based on AWS best practices
- A starting point for net new development and experimentation
- A starting point for migrating applications
- An environment that allows for iteration and extension over time

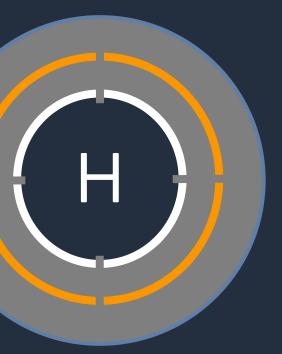

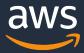

# 3. AWS Control Tower

© 2023, Amazon Web Services, Inc. or its Affiliates.

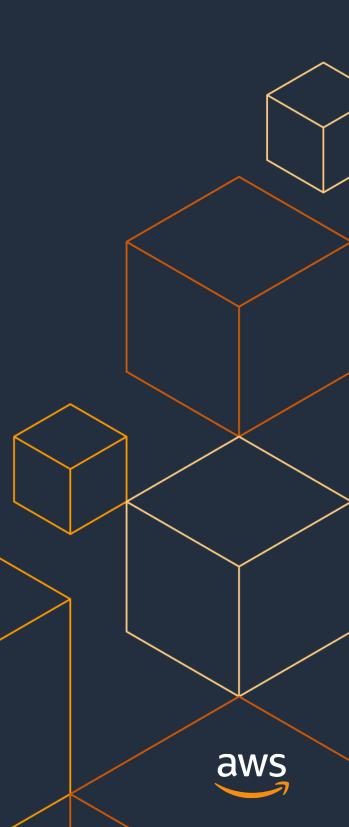

## **Overview of AWS Control Tower**

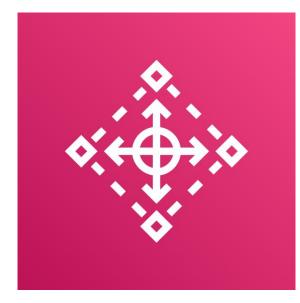

### **AWS Control Tower**

Easily set up and manage a secure multi-account environment

### Service overview

- Build an AWS management foundation based on best practices
  - Deploy Landing Zone using AWS Organizations, AWS CloudTrail, AWS IAM, etc.
- Install guardrails
  - Pre-packaged "guardrails" of security, operations, and compliance requests across the enterprise or only to specific accounts

### • Free of charge

(but incurs the cost of each AWS service required to configure the Landing Zone)

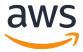

## Landing Zone provisioned by AWS Control Tower

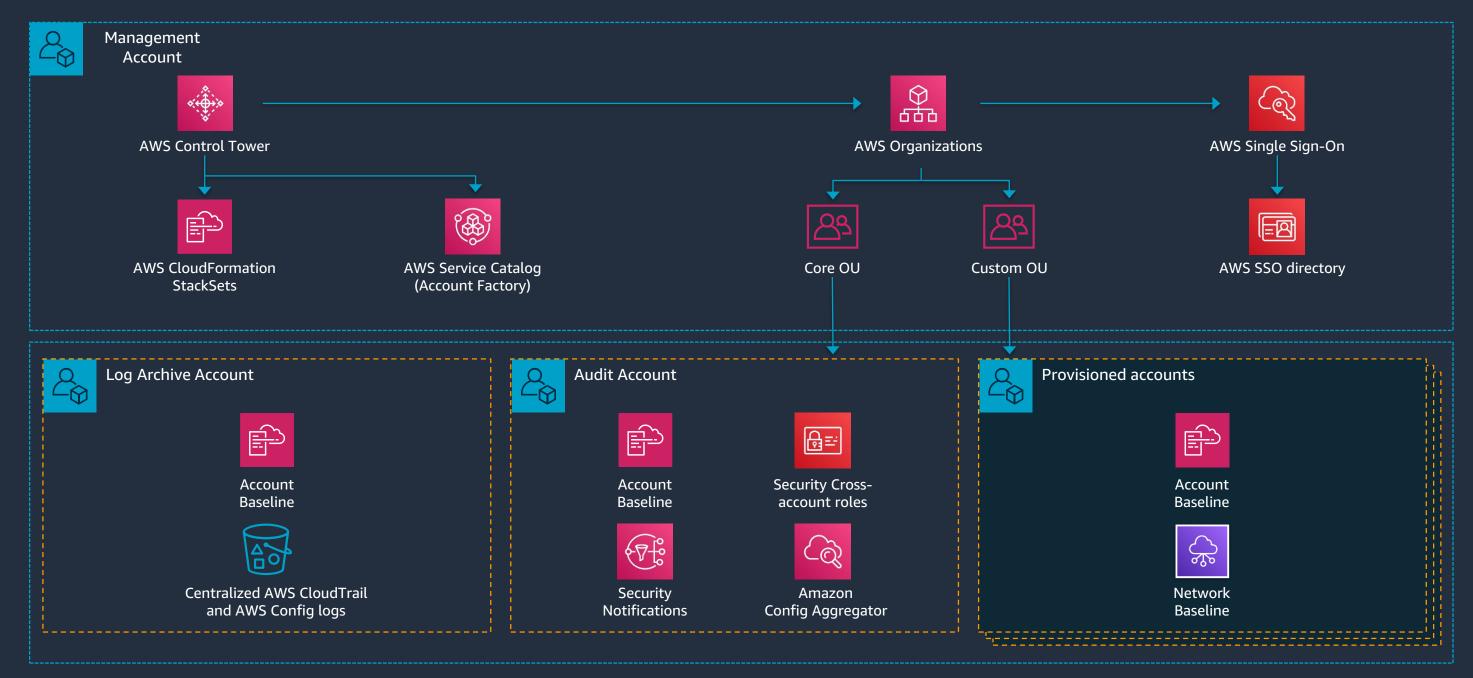

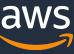

## **Establish Guardrails**

Guardrails are *preconfigured governance rules* for security, compliance, and operations, expressed in *plain English* to provide abstraction over granular AWS policies.

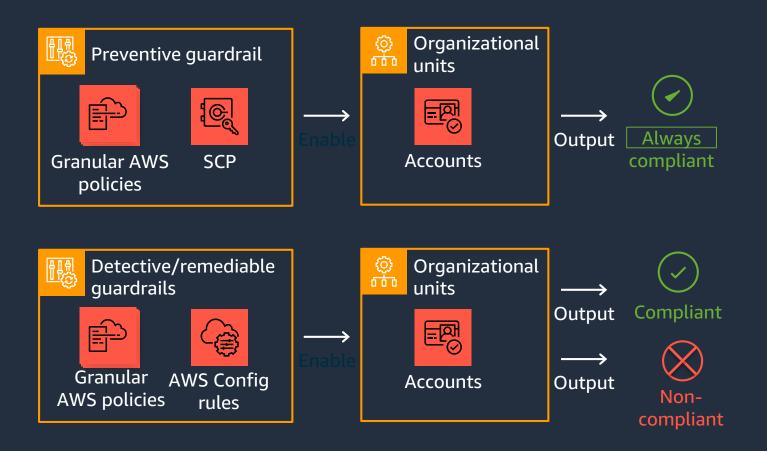

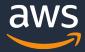

## Guardrail Examples

| Guardrail                                                  | Туре       | Requirement  |
|------------------------------------------------------------|------------|--------------|
| Enable MFA for the Root User                               | Detective  | Strongly Rec |
| Disallow public read access to S3                          | Detective  | Strongly Rec |
| Enable AWS Config in All Available Regions                 | Preventive | Mandatory    |
| Disallow Policy Changes to Log Archive                     | Preventive | Mandatory    |
| Integrate CloudTrail Events with CloudWatch Logs           | Preventive | Mandatory    |
| Disallow Amazon S3 Buckets That Are Not Versioning Enabled | Detective  | Elective     |
| Disallow Delete Actions on Amazon S3 Buckets Without MFA   | Detective  | Elective     |

#### nt

#### commended

#### commended

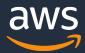

## **Automate Compliant Account Provisioning**

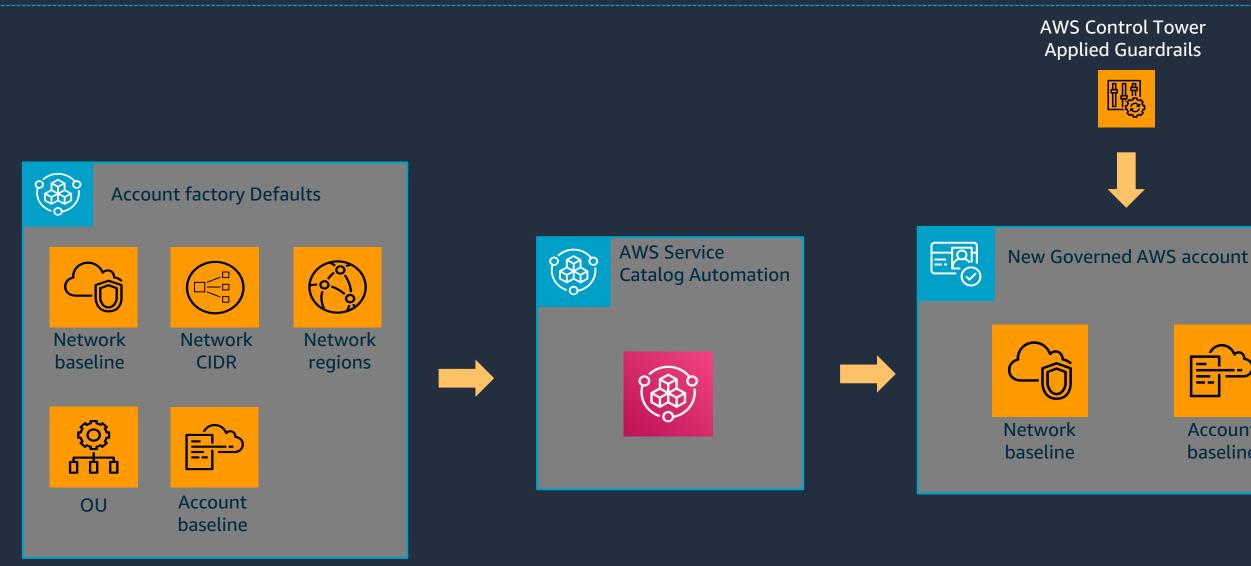

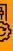

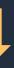

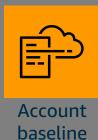

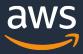

## **Configure/Trigger Customizations with LifeCycle Events**

• CreateManagedAccount: The log records whether AWS Control Tower successfully completed every action to create and provision a new account using account factory.

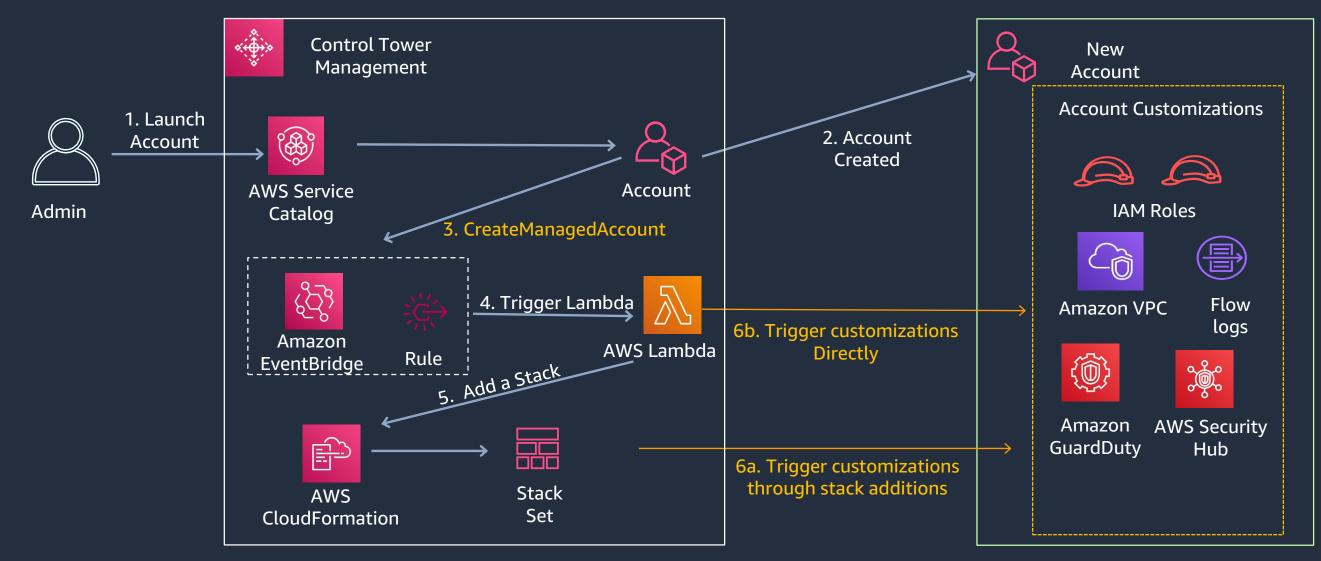

© 2020, Amazon Web Services, Inc. or its affiliates. All rights reserved.

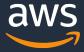

## **Summary of key features**

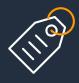

Automated landing zone with best practice blueprints

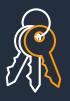

Guardrails for policy management

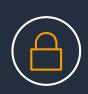

Account factory for account provisioning

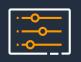

Dashboard for visibility and actions

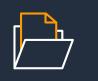

Built-in identity and access management

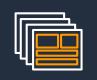

Preconfigured log archive and audit access to accounts

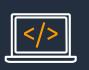

Built-in monitoring and notifications

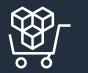

Automatic updates

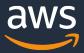

# **AWS Budgets**

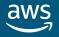

## AWS Budgets

### AWS Budgets enable you to plan your service usage, service costs, your Reserved Instance utilization and coverage.

| ▼   ▲                | o                                | Billing Console > Budgets > Overview                                                                                                    |                                                                  |
|----------------------|----------------------------------|----------------------------------------------------------------------------------------------------|------------------------------------------------------------------|
| Account ID           | Cost Management<br>Cost Explorer | Overview Info                                                                                                    |                                                                  |
| Federated user       | Budgets                          | Budgets (4) Info                                                                                                    | Download CSV     Actions      Create budget                      |
| Account              | Budgets Reports                  |                                                                                                    |                                                                  |
| Organization         | Savings Plans 🚺                  | Budget types                                                                                                    |                                                                  |
| Service Quotas       | 0                                |                                                                                                    |                                                                  |
| Billing Dashboard    |                                  | Cost budget - Recommended<br>Monitor your costs against a specified dollar amount and receive alerts when your user-defined thresholds are met. Using of<br>expected cloud spend. For example, you can set a cost budget for a business unit and then add additional parameters such        |                                                                  |
| Settings             |                                  |                                                                                                    |                                                                  |
| Switch role Sign out |                                  | <ul> <li>Usage budget</li> <li>Monitor your usage of one or more specified usage types or usage type groups and receive alerts when your user-defined t represents your expected usage. For example, you can use a usage budget to monitor the usage of certain services such as</li> </ul> |                                                                  |
|                      |                                  | Savings Plans budget                                                                                                    |                                                                  |
| Budgets can be creat | ted and                          | Track the utilization or coverage associated with your Savings Plans and receive alerts when your percentage drops below a much of your instance usage is covered by Savings Plans, while setting a utilization target lets you see if your Savings Plans                                   |                                                                  |
| tracked from the AV  | VS Budgets                       | Reservation budget     Track the utilization or coverage associated with your reservations and receive alerts when your percentage drops below a                                                                                                    | thrashold you define. Setting a coverage target lets you see how |
| dashboard or via the | e Budgets                        | much of your instance usage is covered by reservations, while setting a utilization target lets you see if your reservations ar<br>Amazon EC2, Amazon RDS, Amazon Redshift, Amazon ElastiCache, and Amazon Elasticsearch reservations.                                                      |                                                                  |
| ΛDI                  | <b>.</b>                         |                                                                                                    | 2///S                                                            |

© 2023, Amazon Web Services, Inc. or its affiliates. All rights reserved.

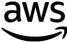

## AWS Budgets - Cost

Cost budgets allow you to say how much you want to spend on a service.

#### How to set up your budget

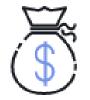

Step 1: Set budget amount

Select the period and whether you would like to have a fixed budget or to specify a budget plan, then enter your budget amount.

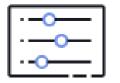

#### Step 2: Scope your budget - optional

Add dimensions of data to narrow on a set of cost information. For example, you could select a number of AWS services to track as part of this budget.

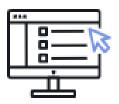

Define the budget name.

#### Step 3: Enter in remaining budget details

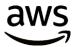

## AWS Budgets – Budget details

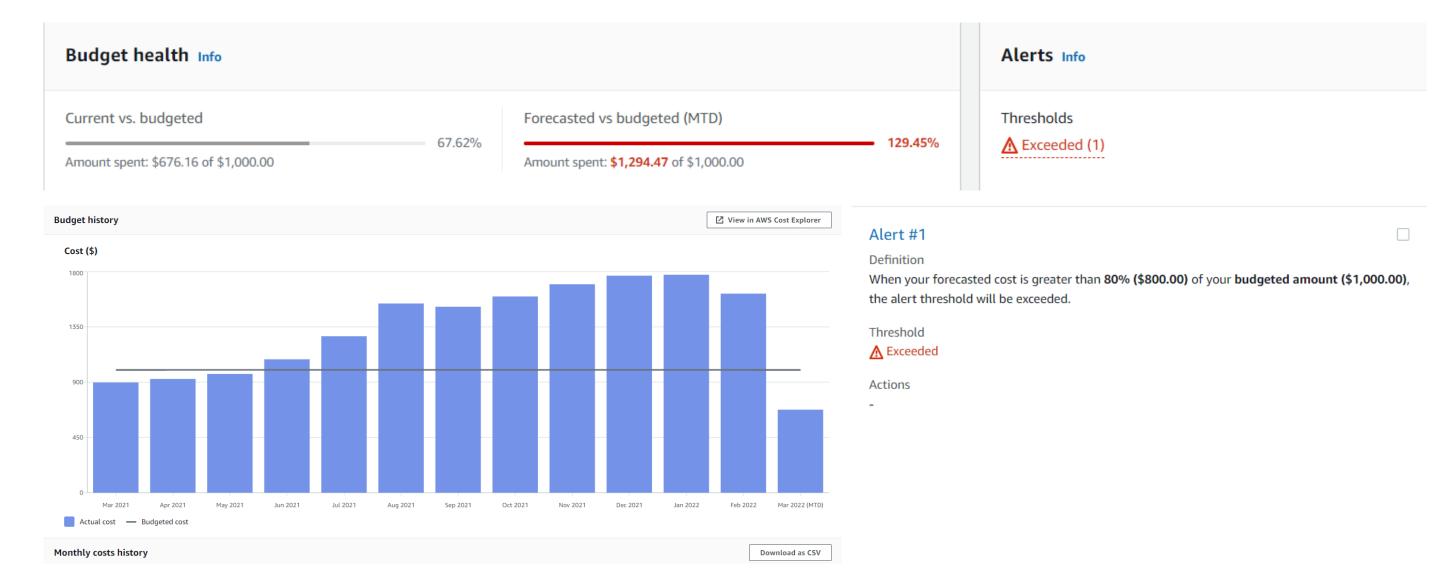

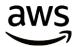

## AWS Budgets - Usage

Usage budgets allow you to say how many hours, which amount of storage (or amount of other usage units) you want to use within one or more services.

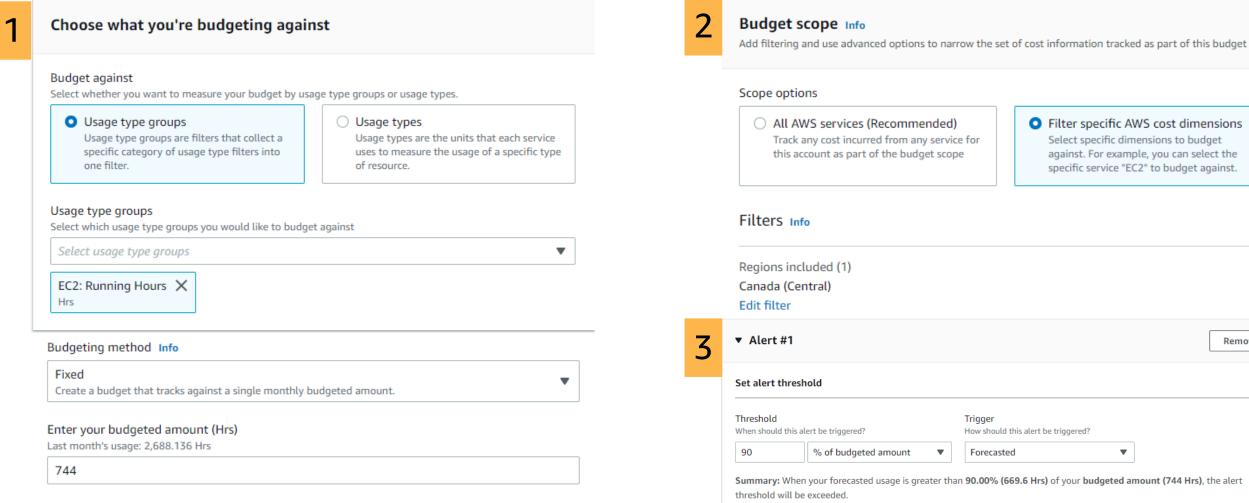

#### Filter specific AWS cost dimensions

against. For example, you can select the specific service "EC2" to budget against.

Remove

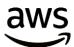

## AWS Budgets – notification email sample

AWS Budget Notification AWS Account

Dear AWS Customer,

You requested that we alert you when the actual cost associated with your InfrastructureCostOptimizationBudget-us-east-1-<sup>+</sup> wYVgxpu19aGa budget exceeds \$1,500.00 for the current month. The month actual cost associated with this budget is \$1,511.81. You can find additional details below and by accessing the AWS Budgets dashboard.

| Budget Name                                     | Budget | Budgeted   | Alert  | Alert           | ACTUAL     |
|-------------------------------------------------|--------|------------|--------|-----------------|------------|
|                                                 | Type   | Amount     | Type   | Threshold       | Amount     |
| InfrastructureCostOptimizationBudget-us-east-1- | Cost   | \$3,000.00 | ACTUAL | ><br>\$1,500.00 | \$1,511.81 |

Go to the AWS Budgets dashboard

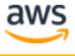

#### February 27, 2022

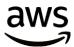

## Billing and Budgets Permissions

### IAM users must be allowed to perform actions in Billing and Cost Management.

| aws-portal:ViewBilling   | Allow or deny IAM users permission to view the Billing and Cost Management cons                                                     |
|--------------------------|----------------------------------------------------------------------------------------------------|
| aws-portal:ModifyBilling | Allow or deny IAM users permission to modify the Billing and Cost Management co                                                     |
| budgets:ViewBudget       | Allow or deny IAM users permission to view Budgets. To allow IAM users to view b allow ViewBilling.                                 |
| Budgets:ModifyBudget     | Allow or deny IAM users permission to modify Budgets. To allow IAM users to view you must also allow ViewBilling and ModifyBilling. |

# For more information regarding relevant IAM permissions, see our documentation: <u>IAM</u> <u>permissions</u>

© 2023, Amazon Web Services, Inc. or its affiliates. All rights reserved.

nsole pages.

console pages.

budgets, you must also

ew and modify budgets,

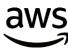

## AWS Budgets – Budget actions

### The AWS Budgets dashboard is your hub for creating, tracking, and inspecting your budgets.

| Select IAM role<br>Ensure that this IAM role has preconfigured permissions that will allow AWS Budgets to run th | ne action. |
|----------------------------------------------------------------------------------------------------|------------|
| my-awsbudgets-role 🔹                                                                                             | C          |
| Alternatively, you can manually create an IAM role 🔀                                                             |            |
| Which action type should be applied when the budget threshold has been excee                                     | ded?       |
| IAM Policy                                                                                                    |            |
| Select an existing IAM Policy you want to apply                                                                  |            |
| AWSDenyAll 🔹                                                                                                    | C          |
| Or create a new IAM Policy 🔽                                                                                     |            |
| Choose the user, group, or role you want this action applied to                                                  |            |
| Choose user, group, or role                                                                                      |            |
| ec2user 🗙                                                                                                    |            |
| Do you want to automatically run this action when this threshold is exceeded?                                    |            |
| O No                                                                                                    |            |
| ○ Yes                                                                                                    |            |

### **3** actions types:

- Identity and Access Management (IAM) policies
- Service Control Policies (SCPs) • Target running instances (EC2 or RDS)

**Note:** Budget actions that are focused on applying policies (IAM or SCP) will be reset at the beginning of each budget period (e.g., October November) while actions that are focused on targeting specific resources will not reset at the next budget period. aws

- to

## AWS Budgets – Budget Reports

### Budget Reports group relevant budgets together and deliver updates regularly via email.

| Sele  | ect budgets (1/4) Info                                         |               |   |
|-------|----------------------------------------------------------------|---------------|---|
| Q     | Filter by budget name                                          |               |   |
|       | Budget name                                                    |               |   |
|       | Cam Budget 🛂                                                   |               |   |
|       | InfrastructureCostOptimizationBudget-us-east-1-                | 1AWUSd6QyAf 🛂 |   |
|       | Tech Demo Budget 🛂                                             |               |   |
|       | Total Budget 🛂                                                 |               |   |
| Deli  | very settings                                                  |               |   |
| Repor | rt frequency                                                   |               |   |
| Daily | у                                                              |               | ▼ |
|       | l <b>recipients</b><br>full email address separated by commas. |               |   |
|       | ne@example.com                                                 |               |   |

| <           | 1 | > | ۲ |
|-------------|---|---|---|
| Туре        |   |   |   |
| Cost budget |   |   |   |
| Cost budget |   |   |   |
| Cost budget |   |   |   |
| Cost budget |   |   |   |
|             |   |   |   |

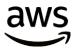

## AWS Budgets – Budget Reports

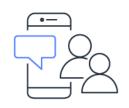

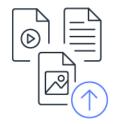

Up to 50 participants

Up to 50 reports

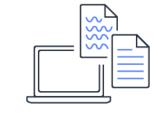

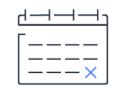

Daily

© 2023, Amazon Web Services, Inc. or its affiliates. All rights reserved.

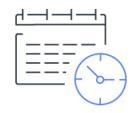

Weekly

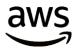

### Monthly

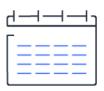

### \$0.01 USD per report delivered

## AWS Chatbot ("ChatOps" on AWS)

### Benefits:

- Quick setup
- Easily define permissions
- Faster response
- Entire team can see and discuss

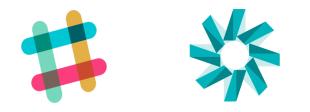

|                                                            | Amazon SNS                                          | AWS Chatbot                                                                                                    |
|------------------------------------------------------------|-----------------------------------------------------|----------------------------------------------------------------------------------------------------|
| Publisher<br>AWS services emit events<br>and notifications | Amazon SNS sends<br>notifications to<br>AWS Chatbot | AWS Chatbot formats<br>notifications so they are ea<br>to read and sends them t<br>Amazon Chime chat room<br>and Slack channels |
|                                                            |                                                     |                                                                                                    |

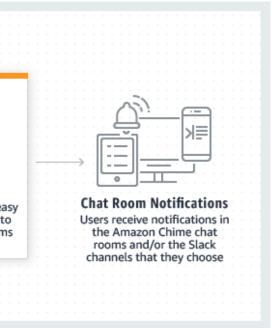

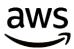

## AWS Chatbot – Slack

| Alert 1                                                                                                    | Slack has successfully authorized AWS Ch                          |                                                    |
|----------------------------------------------------------------------------------------------------|-------------------------------------------------------------------|----------------------------------------------------|
| Send alert based on:                                                                                                    | Before you can send notifications to Slack, yo                    | ou must configure at least one channel.            |
| Actual Costs                                                                                                    |                                                                   |                                                    |
| Forecasted Costs                                                                                                    | AWS Chatbot > Authorized clients > Siz                            | ack Workspace: TKT192ACV > Configure Slack channel |
| Alert threshold                                                                                                    |                                                                   |                                                    |
| 100 % of budgeted amount 👻                                                                                                    | Configure Slack channel                                           | el                                                 |
| Notify the following contacts when Actual Costs is Greater than 1% (\$0.00)<br>Email contacts                                                                                                    | Slack channel                                                     |                                                    |
| example@domain.com                                                                                                    |                                                                   |                                                    |
| Add email contact                                                                                                    | Channel type<br>Choose public channels from the list. To choose a | a private channel, enter the channel ID            |
| Add email contact                                                                                                    | O Public                                                          | a permana senar nagi senara nagi senara nagi       |
| Votify via Amazon Simple Notification Service (SNS) topic Learn more                                                                                                    | Anyone in your workspace can view and join                        | public channels.                                   |
| SNS topic ARN                                                                                                    | O Private                                                         |                                                    |
| arn:aws:sns:us-west-2:   Please comply with SNS topic ARN format                                                                                                    | You can join or view private channels only by                     | invitation.                                        |
| View the AWS Budgets SNS topic policy statement   C Manage your SNS topics                                                                                                    | Public channel                                                    |                                                    |
| + Add new alert                                                                                                    | Q, aws_budget_alerts                                              | × C                                                |
| IAM permissions                                                                                                    | AWS Budgets alert   Accou                                         | unt: 35939                                         |
| Role<br>Defines the permissions for AWS Chatbot. Note that new roles may not be available for a few minutes after creation.                                                                                                    | As of June 20, 2019, your actu                                    | al month-end RI coverage fell below your alert     |
| Create a new role from a template                                                                                                    | threshold.                                                        |                                                    |
| Policy templates<br>Choose one or more policy templates. A role will be generated for you before your configuration is finished. Learn more about the permissions that each policy template will<br>add to your role in the user guide. | Budget name                                                       | Alert threshold                                    |
|                                                                                                    | Test-RI-SNS-2                                                     | 90.0%                                              |
| Notification permissions X<br>Allows metric graph retrieval from CloudWatch                                                                                                    | Budgeted amount                                                   | Actual utilization                                 |
| Role name                                                                                                    | 100.00%                                                           | 50.0%                                              |
| Alphanumeric and '+=_r@' characters only.                                                                                                    |                                                                   |                                                    |

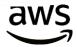

### threshold

#### al utilization

| annel.                  |   |   |
|-------------------------|---|---|
| Configure Slack channel |   |   |
|                         |   |   |
|                         |   |   |
|                         |   |   |
|                         |   |   |
|                         |   |   |
|                         | × | C |

## AWS Service Catalog

#### SELF-SERVICE PORTAL FOR CREATING AND MANAGING YOUR IT SERVICE CATALOG.

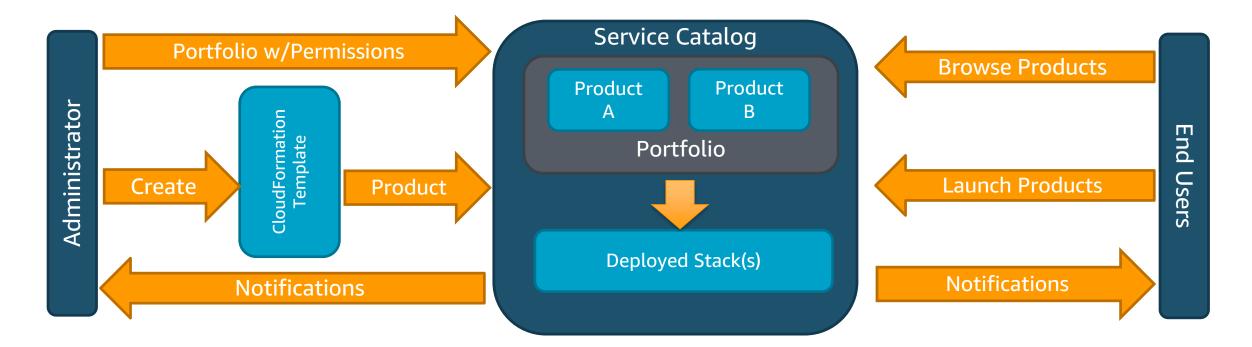

- Create and manage approved catalogs of resources.
- End users browse and launch products via self-service portal.
- Control user access to applications or AWS resources per compliance needs.
- Extensible via API to existing self-service frameworks. •

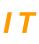

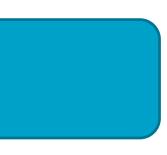

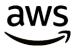

## **AWS Management and Governance services**

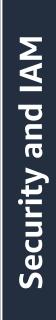

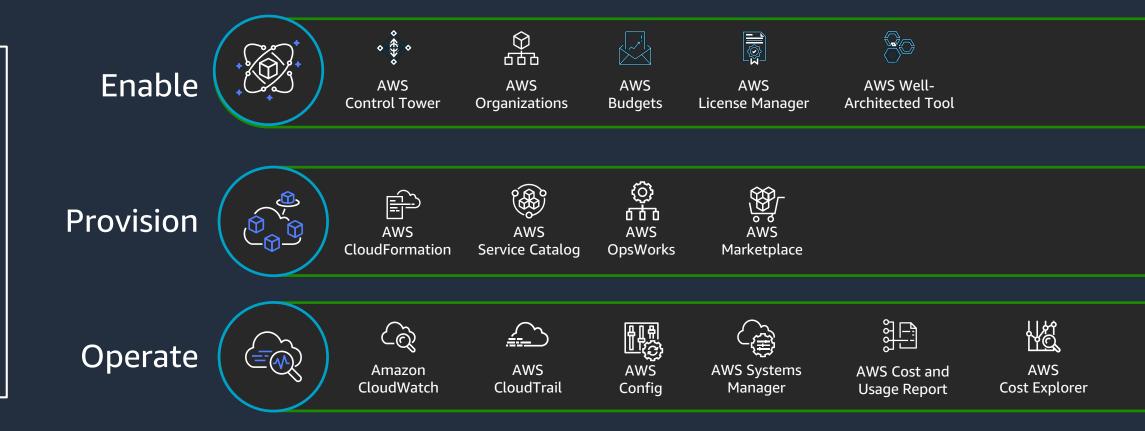

#### **BUSINESS AGILITY + GOVERNANCE CONTROL**

#### Automation

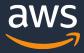

## Business agility and governance control

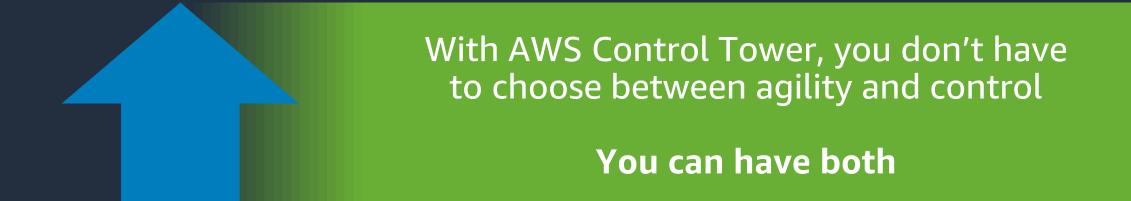

### Governance

Security Compliance Operations Spend Management

© 2023, Amazon Web Services, Inc. or its Affiliates.

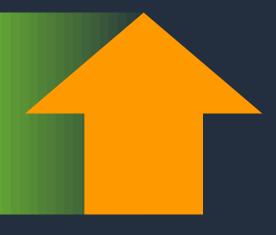

## Agility

## Self-service access Experiment fast Respond quickly to change

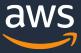

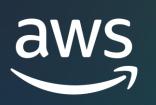

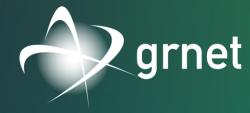

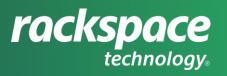

# Thank you!

### **AWS Education & Research Team**

Nikiforos Botis - nbotis@amazon.com

© 2023, Amazon Web Services, Inc. or its affiliates.